## Matemáticas. 1º de Óptica y Optometría Prácticas con ordenador. 5<sup>a s</sup>esión

## Matrices, determinantes, sistemas de ecuaciones.

Empezaremos por decir como se introducen matrices con Maxima. Para esto picamos en el menú de **Algebra**, donde se nos desplegará un nuevo menú en el que destacamos las opciones Introducir matriz (nos sirve para introducir una matriz; recuerde que nos podremos referir a ella mediante su etiqueta); **Invertir matriz** (para calcular la inversa de una matriz); **Determinante** (calcula el determinante de una matriz); Matriz adjunta(construye la adjunta de una matriz) y **Trasponer matriz** (nos hace la traspuesta de una matriz).

Veamos esto con un ejemplo. Consideremos la matriz

$$
\begin{pmatrix} 1 & 0 & -5 \ 0 & -2 & 1 \ 1 & 1 & -1 \end{pmatrix}
$$

Primero vamos a introducir la matriz; para esto seleccionamos el menu **Algebra** y a continuación Introducir matriz. Nos aparece el siguiente cuadro de diálogo donde, por defecto nos aparecen 3 filas y 3 columnas; como nuestra matriz ejemplo es as´ı, no lo tocamos y pulsamos aceptar (en caso de que nuestra matriz tuviera otro tamaño, se lo idicamos).

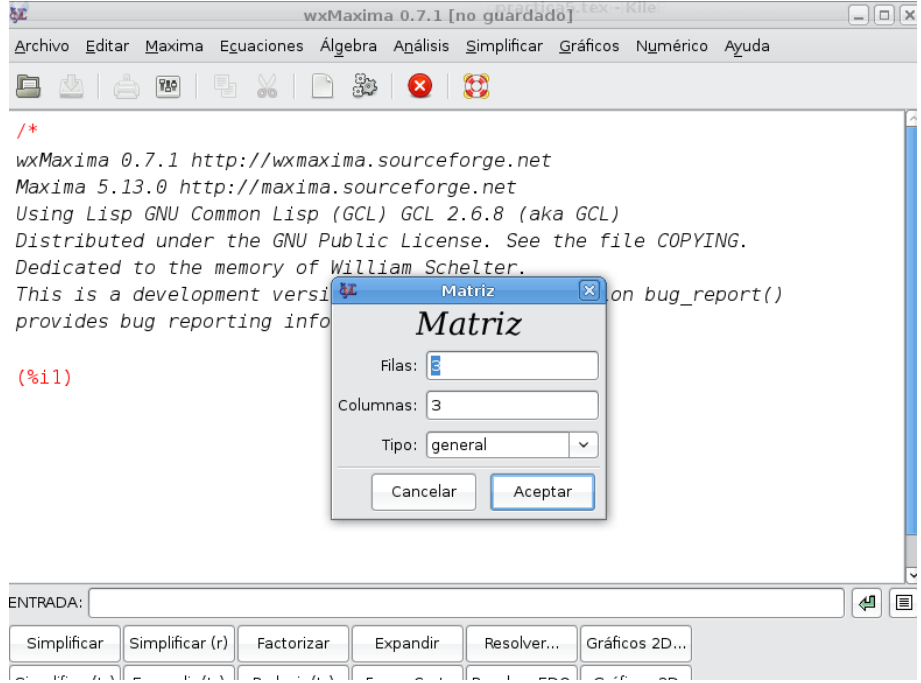

A continuación aparece una tabla donde introducimos ordenadamente los elementos de la matriz

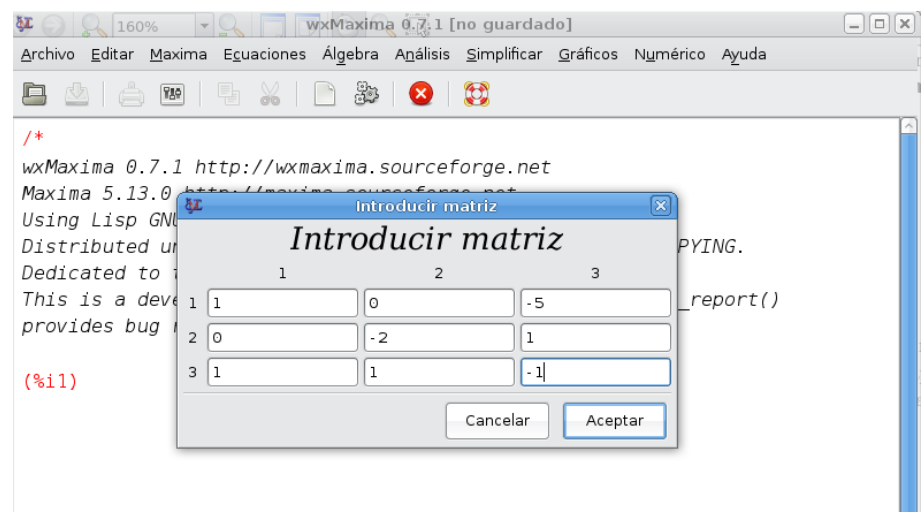

Una vez que pulsamos Aceptar, en la pantalla de Maxima aparece la matriz con su etiqueta.

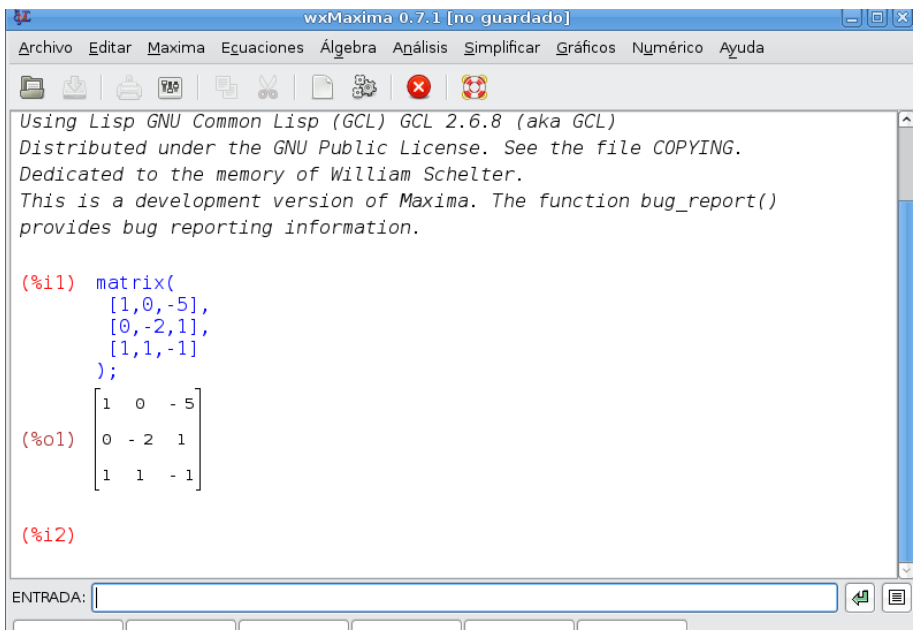

A partir de aquí podemos calcular su determinante, trasponerla, calcular su inversa, ect, con solo seleccionar la opción correspondiente en el menú de Álgebra. Por ejemplo si queremos calcular su determinante, introducimos su etiqueta ( %o1 en este caso) en la ventana de entrada, como muetra la figura

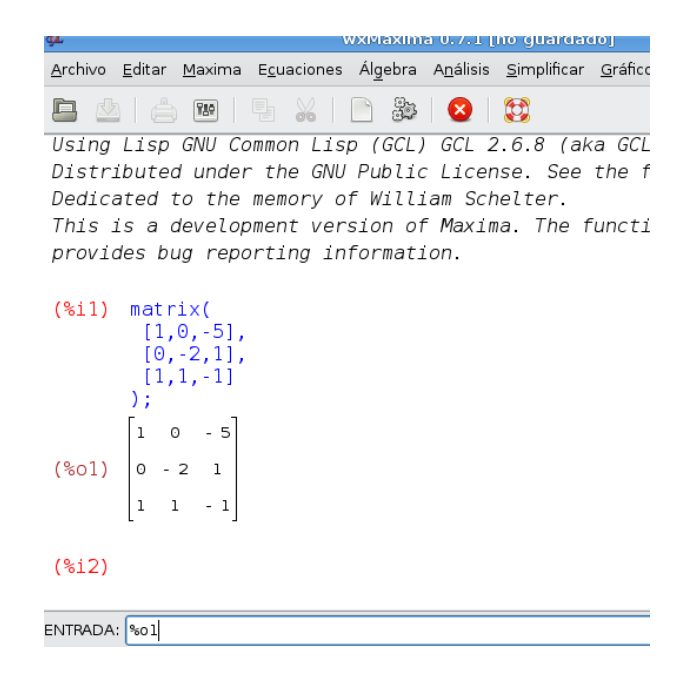

Seleccionamos **Determinante** en el menú de Álgebra y calcula dicho valor

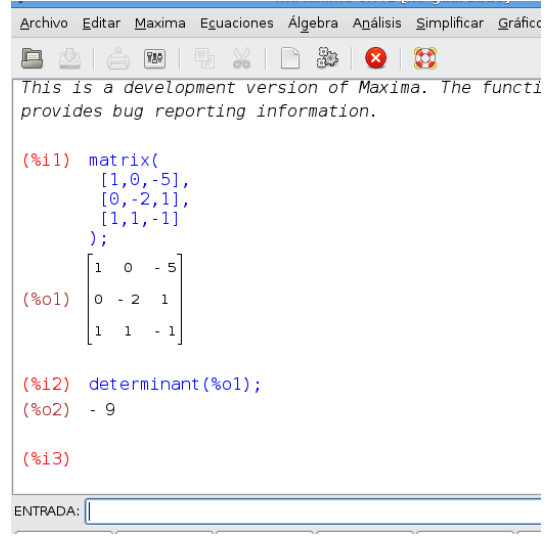

Si, por ejemplo queremos calcular su inversa hacemos algo similar: escribimos la etiqueta en la ventana de entrada y después seleccionamos Invertir matriz en el menú de Algebra. El programa nos devolverá la matriz inversa

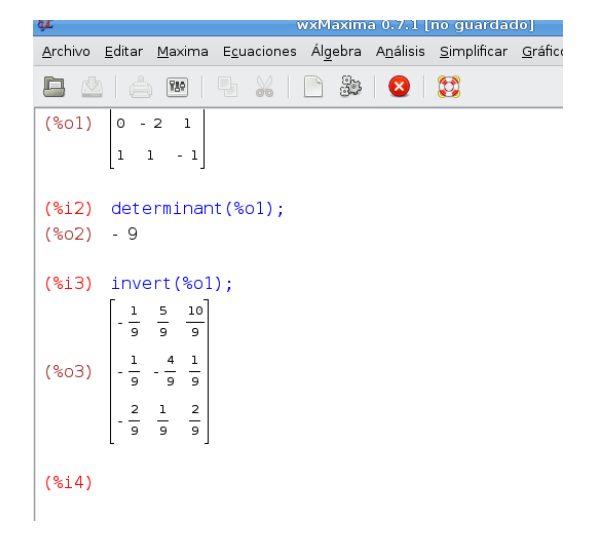

Para operar con matrices se utiliza el signo "+" para la suma, así, por ejemplo para sumar la matriz original anterior y su inversa, introducimos sus etiquetas separadas por un signo "+" en la ventana de entrada

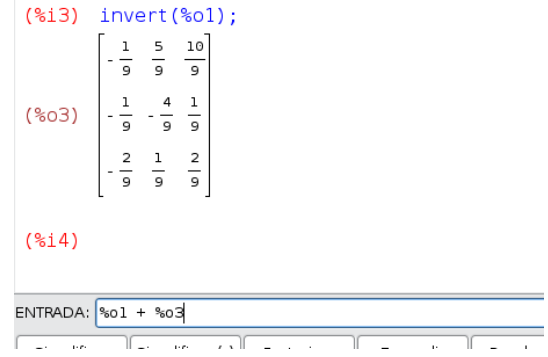

 ${\bf y}$  después pulsamos " ${\bf enter}$ " obteniendo la suma

$$
\begin{bmatrix}\n\frac{8i4}{5} & \frac{801}{9} + \frac{803}{5}; \\
\frac{8}{9} & \frac{5}{9} - \frac{35}{9} \\
\frac{1}{9} & \frac{22}{9} & \frac{10}{9} \\
\frac{7}{9} & \frac{10}{9} & -\frac{7}{9}\n\end{bmatrix}
$$
\n
$$
\begin{bmatrix}\n\frac{7}{9} & \frac{10}{9} & -\frac{7}{9} \\
\frac{15}{9} & \frac{10}{9} & -\frac{7}{9}\n\end{bmatrix}
$$
\n
$$
\begin{bmatrix}\n\frac{8i5}{5}\n\end{bmatrix}
$$

Para multiplicar matrices se utiliza el punto ortográfico "."; por ejemplo para muliplicar la matriz original por su inversa ponemos en la ventana de entrada separadas por el punto

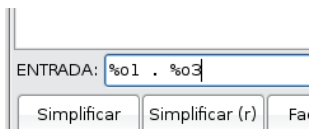

```
y, como era de esperar resulta la matriz identidad.<br>
\begin{bmatrix}\n & & & & & 9 & & 9 \\
\circ & & & & & & 9 \\
\circ & & & & & & \n\circ & & & & \n\circ & & & & \n\circ & & & & \n\circ & & & & & \n\circ & & & & & \n\circ & & & & & \n\circ & & & & & \n\circ & & & & & & \n\circ & & & & & & \n\circ & & & & & & \n\circ & & & & & & & \n\circ & & & & & & & \n\circ & & & & & & & \n\circ & &
```
Las demás operaciones se realizan de la misma manera. De modo que podemos ayudarnos del programa para resolver ejercicios.

Por último el programa permite resolver ecuaciones lineales. Para esto seleccionamos Resolver sistema lineal en el menú de Ecuaciones. Nos aparece un cuadro de diálogo donde indicamos el n´umero de ecuaciones. Vamos a resolver el sistema

$$
\begin{cases}\nx + y + z = 1 \\
x - y + 2z = 0\n\end{cases}
$$

con lo cual indicaremos 2

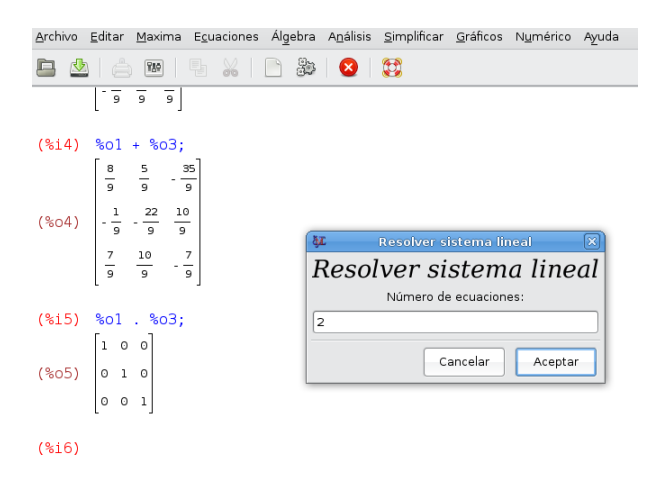

Pulsando Aceptar, nos aparece un nuevo cuadro en el que introducimos las ecuaciones y las incognitas separadas por comas

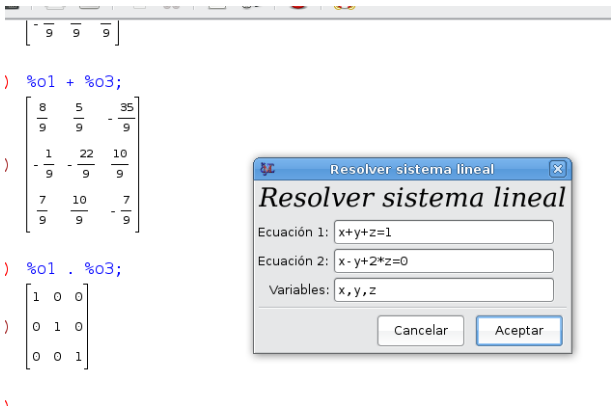

Observemos que, el sistema es compatible indeterminado y el programa nos devuelve las soluciones, como era de esparar, dependiendo de un parámetro.  $\%$ r1 en este caso. Es evidente que

```
(% ) (%i5) %o1 . %o3;
(*05) \begin{bmatrix} 1 & 0 & 0 \\ 0 & 1 & 0 \\ 0 & 0 & 1 \end{bmatrix}(%i6) linsolve([x+y+z=1, x-y+2*z=0], [x,y,z]);
(%06) [X = -\frac{3^{8}r1 - 1}{2}, Y = \frac{9r1 + 1}{2}, Z = 8r1](*i7)
```
que si el sistema hubiera sido determinado el programam nos habría dado su solución y si fuera incompatible no habría podido resolverlo.

Podemos ayudarnos de todo esto para hacer los ejercicios siguientes (en el fichero ejerc150f.wmx) tienen, a moso de ejemplo, resuelto el ejercicio 150(f).

Ejercicios Resuelva y entregue a través de suma los ejercicios 129, 142, 149 $(d)$ , 150 $(g)$